# **Programmation DSC pour la Power Series 1616, 1832 et 1864**

# **NOUS NE RECOMMANDONS PAS D'ÊTRE DANS N'IMPORTE QUELLE SECTION DE VOTRE SYSTÈME**

# **SAUF SI C'EST SUR CE GUIDE DE DÉMARRAGE RAPIDE. Cela peut causer des problèmes dans le fonctionnement de votre système d'alarme.**

Même si votre système est en défaut d'usine; nous vous suggérons de défaut le système juste pour s'assurer que vous avez une ardoise propre à travailler avec. Pour ce faire; suivez les étapes cidessous :

Pour **par défaut, le système** vous entrerez en mode programmation en tapant :

- $\bullet$  \*8 5555 sur le clavier
- On vous demandera alors 'Section' .. Entrez en 999
- Il vous sera alors demandé d'entrer le code Installer .. Entrez 5555
- Le clavier doit bip, puis vous demander « Section » à nouveau .. Entrez à nouveau en 999

**REMARQUE :** Si vous utilisez un clavier LED ou PK5501, vous ne verrez pas d'affichage ou de numéros pendant votre programmation. Vous devez écouter les bips. Un triple bip rapide signifie que le système vous a accepté l'entrée et est maintenant prêt pour la prochaine entrée. Si vous obtenez un long bip, le système n'a pas aimé ce que vous êtes entré. Si à tout moment vous vous perdez, **STOP**, et appuyez sur  $# #$ , puis recommencer.

# **Code maître (par défaut)- 1234 Code d'installation (par défaut)- 5555**

Code Maître Utilisateur 40 Partition 1 Code maître utilisateur 41 Partition 2 Code maître utilisateur 42 (99% des alarmes ne l'utiliseront pas) Code standard Utilisateur 01 à 32 Otage Codes Utilisateur 33 et34 (Si programmé) **Ajouter du code**

- 1. Appuyez sur \* 5 + Code Maître (la lumière programme clignotera)
- 2.Entrez l'utilisateur (01 à 32)
- 3.Entrez un nouveau code utilisateur
- 4. Appuyez sur # pour sortir

### **Supprimer le code**

- 1. Appuyez sur \* 5 + Code Maître (la lumière programme clignotera)
- 2.Entrez l'utilisateur (01 à 32)
- 3. Appuyez sur \*
- 4. Appuyez sur # pour sortir

Assurez-vous que vous avez tout le système câblé et alimenté

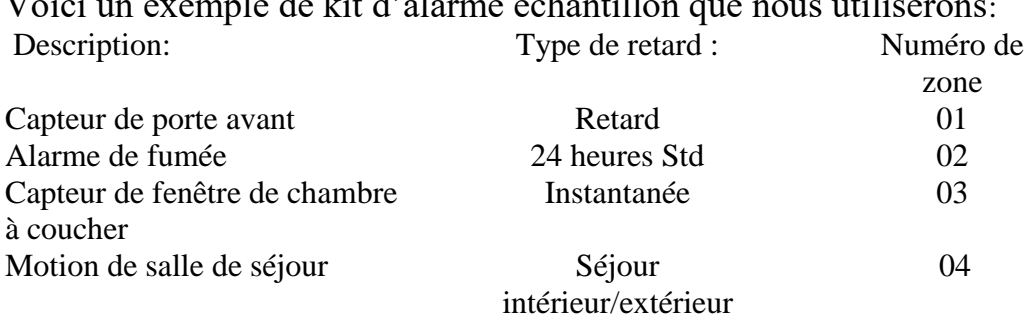

Voici un exemple de kit d'alarme échantillon que nous utiliserons:

Voici une liste des définitions de zone les plus courantes :

- $\bullet$  Définition 01 = Retard 1 (c.-à-d. porte avec un certain temps de retard)
- Définition  $02$  = Retard 2 (c.-à-d. porte avec un temps de retard différent)
- Définition 03 = Instant (c.-à-d. capteurs de fenêtre ou portes qui n'ont pas besoin d'un délai)
- Définition 05 = Séjour intérieur/éloignement (Ce paramètre est généralement pour les mouvements. Le mouvement est contourné si une zone de retard est déclenchée, vous donnant la possibilité de marcher devant le mouvement pour se rendre à un clavier. Cela contournera également votre mouvement si vous restez « rester » à la maison.)
- Définition  $08$  = Feu standard de 24h

Nous entrerons toujours dans la programmation en appuyant sur \*8

Chaque fois que nous sommes invités pour le code d'installation, nous allons entrer 5555. Après avoir entré le code d'installation, nous serons maintenant dans la section programmation.

En prenant l'exemple de kit d'alarme ci-dessus et en utilisant les définitions de zone communes, voici ce que nous voulons faire avec le système. Nous allons faire le capteur de porte avant retardé dans la zone 01, l'avertisseur de fumée sera la surveillance standard 24 heures dans la zone 02, le capteur de fenêtre de chambre à coucher, nous aurons l'armement instantané et le désarmement dans la zone 03. Le Living Room Motion sera un dispositif intérieur qui aura une capacité de

séjour / distance dans la zone 04.

Voicinos informations soigneusement écrites pour nous aider grandement et nous aider à garder tout en ordre: AVANT DE COMMENCER **la** programmation de votre système, vous devriez écrire chaque zone que vous aurez avec la définition appropriée pour cette zone. Cela vous aidera à entrer toutes les définitions à l'étape 2 dans le bon ordre. Vous voudrez également avoir l'ESN de n'importe quel appareil sans fil également écrit à côté de la zone appropriée.

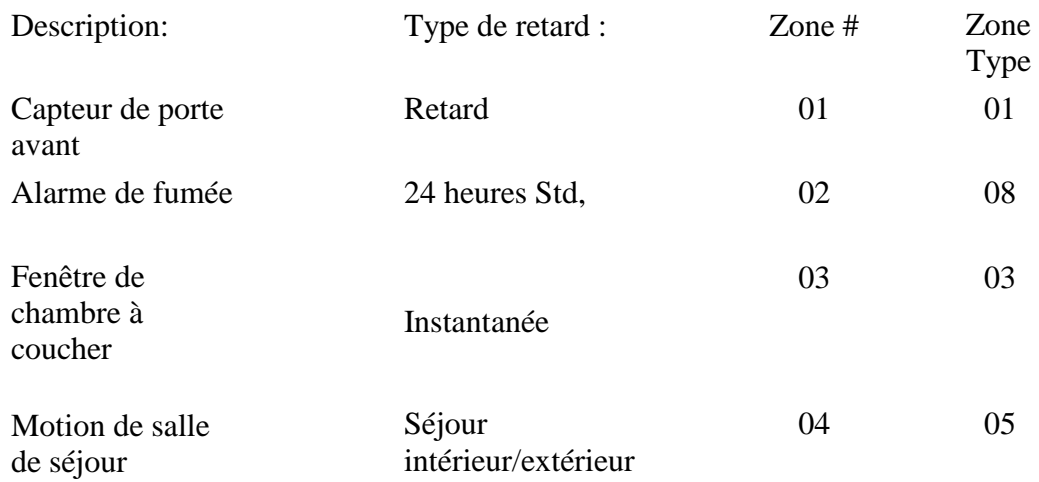

# **Étape 1)**

## **Définir la date et l'heure**

 Appuyez sur \*6 pour définir l'heure, entrez ensuite votre code maître (1234 est par défaut), puis appuyez sur

1. Vous entrerez le temps à quatre chiffres dans le format 24 heures (temps militaire) puis entrez l'exemple de date à six chiffres: Donc, si elle est 2:30pm sur Octobre 21, 2008, vous entreriez **1430 102108,** le système sera alors bip et vous **frappez alors # # # #**.

# **Étape 2)**

# **Ajout de définitions de zones (section 001 du programme)**

 Nous allons commencer à ajouter nos définitions de zone et utiliserons le graphique ci-dessus pour référence et nous allons descendre directement dans la liste qui commence par la zone numéro 01. Nous n'entrerons que les définitions. Après chaque définition à deux chiffres, le système bip et veut automatiquement la définition de la zone suivante. Vous n'entrez pas les numéros de zone ici, **seulement les définitions,** et ceux-ci doivent être entrés dans l'ordre en commençant par la première définition. **Par par défaut, le clavier affiche les définitions de zone par défaut, ignorera ces nombres et vous entra**. Frappez # # # pour sortir.

Donc, pour notre kit d'échantillon, nous entrons tout dans l'ordre de ce que nous travaillons avec. Entrez \* 8-5555-001-01-08-03-05 et à la fin des définitions de zone, nous allons frapper  $# # # a$ la sortie.

# **Étape 3)**

## **Fermeture des zones inutilisées (section 202, 203 ou 204)**

Comme nous n'utilisons que quatre (4) zones, nous devrons fermer les zones restantes qui ne sont pas utilisées. Si vous vous inscrivez également sans fil, chaque appareil sans fil est une zone, à l'exception des touches.

- Si vous utilisez moins de huit (8) zones, utilisez la section 202 de la programmation
- Si vous utilisez neuf (9) ou plus, mais moins de 16 zones, utilisez la section de programmation 203 (ajoutez-en huit à chaque zone numérotée pour obtenir cette zone. Exemple : 1, 2, 3, 4, 5 seraient les zones 9, 10, 11, 12, 13)
- Si vous utilisez 17 ou plus, mais moins de 24 zones, utilisez la section de programmation 204 (ajoutez 16 à chaque zone numérotée pour obtenir cette zone. Exemple : 1, 2, 3, 4, 5 seraient les zones 17, 18, 19, 20, 21)

Dans notre alarme d'échantillon, nous n'utilisons que quatre (4) zones. Cela signifie que nous allons entrer dans la section de programmation 202 et éteindre les zones 5, 6, 7 et 8. Pour ce faire, nous appuyons simplement sur chaque numéro qui doit être désactivé.

Voici ce que nous entrons à l'aide de l'exemple de kit:

\*8-5555-202-5-6-7-8 et puis # # pour sortir

#### **Étape 4)**

## **Mode d'inscription sans fil (section 804 du programme pour la version 4.5 et plus... Si vous utilisez la version 4.6 et supérieure, vous pouvez sauter cette étape et utiliser l'étape 5)**

Chaque appareil sans fil doit être reconnu par le panneau de commande. Nous appelons cela Inscription. Pour cette section, nous entrerons les numéros ESN à partir de chaque appareil sans fil.

Vous entreriez dans cette section. Ensuite, le clavier demandera une section à deux chiffres. Vous entrerez ensuite le numéro de zone de l'appareil sans fil que vous souhaitez vous inscrire. Après avoir saisi le numéro de zone, vous devrez entrer le numéro ESN. Entrez chaque numéro en tant que indiqué sur l'autocollant. Lorsque vous avez une lettre dans le numéro ESN, il suffit de mettre un " \* " et puis compter les lettres de l'alphabet et entrer ce nombre et placer un autre " \* " sur la fin des lettres. (Exemple :  $A=1$ ,  $B=2$ ,  $C=3$ ,  $D=4$  et  $E=5$ )..

Exemple : ESN 34A445 est entré 34\*a\*445 Échantillon : ESN 3A54C2 est entré 3\*1\*54\*3\*2

Exemple : ESN 2CE322 est entré 2\*35\*322

\*Lors de l'entrée Keyfobs, la zone (section) que vous utiliseriez serait 41 pour le keyfob 1 st, 42 pour le 2ème, etc (cette inscription manuelle est différente pour les versions 4.6 et plus récentes)

Également,

Chaque zone sur laquelle vous placez un appareil sans fil doit vous assurer d'activer l'option de bascule de l'appareil sans fil. Vous passerez 100 sur le numéro de zone dans la section programmation et activez l'option de bascule 8.

Exemple:

Zone 1- câblé

zone 2- zone câblée 3-sans fil

zone 4- sans fil

Vous entrerez dans la section de programmation 103 et assurez-vous que 8 est allumé en appuyant sur 8. Ensuite, entrez le # une fois pour enregistrer et entrer dans la zone 4 programmation en entrant la section de programmation 104 et tourner 8 sur en entrant 8. Ensuite, appuyez sur # pour enregistrer et quitter cette section. (Remarque : si vous voyez d'autres options de bascule, il suffit d'ignorer les autres options et de simplement vous soucier de ce qui est dit sur ce guide).

## **Étape 5)**

### **Mode d'inscription sans fil (section 898 du programme pour la version 4.6 et plus récente... Si vous utilisez la version 4.5 et plus, vous pouvez sauter cette étape et vous devez utiliser l'étape 4)**

Entrez la programmation \*8-5555- Entrez la section 898.

Chaque appareil sans fil doit être reconnu par le panneau de commande. Nous appelons cela Inscription. Pour cette section, nous allons déclencher (ouvrir/fermer ou modifier) chaque appareil. Si les appareils sont en face de vous, vous prendrez l'aimant (petit morceau) loin de l'émetteur (plus gros morceau) et remis ensemble. Le système retentit et le panneau d'affichage vous demandera de confirmer le numéro ESN en appuyant sur le bouton (\*) .

### **Note:**

Vous ne pouvez pas placer un appareil sans fil sur un jeu de zone qui est partagé avec n'importe quelle zone câblée. Si vous n'avez que quatre (4) zones câblées, vous utiliseriez les zones 1-4, puis vous pouvez commencer votre sans fil sur la zone 9 qui se trouve sur un ensemble différent de 8 zones. Vous devez conserver vos zones sans fil quelque part dans les 32 premières zones.

Ensemble 1 : Zone 1 – 8 Ensemble 2 : Zones 9-16 Ensemble 3 : Zones 17-24 Ensemble 4 : Zones 25-32 Ensemble 5 : Zones 33-40 Ensemble 6 : Zones 41-48 Ensemble 7 : Zones 49-56 Ensemble 8 : Zones 57-64

Pour inscrire un appareil sans fil, vous devez ouvrir, fermer ou modifier l'appareil pendant que le clavier indique le mode d'inscription sans fil. Le comité demandera de confirmer le numéro ESN. Nous allons alors frapper (\*) Le système va maintenant demander la zone # et nous nous référerons à notre graphique et entrer (01) et confirmer en frappant (\*) Le système demandera alors le type de zone (définition) et nous nous référerons à notre graphique et entrerons (01) et confirmerons en frappant (\*)

L'écran sera alors prêt à inscrire le prochain appareil. Vous continuez d'inscrire chaque appareil en ouvrant chaque capteur ou en modifiant l'appareil (cela varie selon votre appareil) et vous devrez entrer dans la zone correcte et le type de zone (définitions).

Lorsque vous êtes prêt à inscrire vos capteurs de mouvement, vous

Capteur. La lumière sur le capteur clignotera pendant une minute. Une fois que la lumière se termine clignotant, alors vous voulez déplacer le mouvement autour ou agiter votre main en face de lui pour le déclencher. Cela enverra le numéro ESN au panneau. Après l'inscription du capteur de mouvement, placez-le face vers le bas afin qu'il ne puisse pas être déclenché accidentellement à nouveau lors de l'inscription.

**FYI**: Avant de quitter, si vous programmez également un fob de clé, vous appuyerez et tenez le bras et désarmerez les boutons jusqu'à ce que le panneau de configuration vous demande de vérifier le numéro ESN. Après avoir confirmé le numéro ESN en appuyant sur (\*) , l'affichage demandera alors un numéro de fob clé et vous allez juste entrer 01 pour le premier fob clé et si vous avez un autre fob clé qui sera 02, le panneau d'affichage sera prêt à inscrire un autre appareil. Après avoir inscrit et confirmé chaque coup d'appareil (# # # # à la sortie.

# **Étape 6) Retards d'entrée/sortie (section 005 du programme)**

La plupart des portes utilisent un délai de sortie/entrée. Cela vous donnera le temps de quitter vos locaux avant les bras du système et vous donnera également un délai d'entrée lorsque vous entrez (Vous devez entrer par une porte qui est sur une entrée retardée). Vous entrerez dans la programmation en appuyant sur

\*8, puis entrez le code installer qui est 5555. La section programmation 005 nous permettra de modifier les délais. Nous voulons que notre alarme d'échantillon à des fins de démonstration ait des retards de 30 secondes pour l'entrée et la sortie.

Voici donc ce que nous allons entrer sur notre alarme échantillon: \*8-5555-005-01-030-000-030

Les numéros que vous venez d'entrer sont \*8 pour la programmation-5555 pour le code d'installation-005 est la section # pour l'entrée / retards de sortie-01 indique la partition 1 (si vous étiez la partition de programmation 2 vous entreriez 02)- 030 est retard d'entrée1 pour 30 secondes- 030 pour retard d'entrée2 et 060 pour votre retard de sortie.

#### **Lorsque vous entrez dans la programmation, vous atteignez toujours \*8 5555. Voici d'autres sections dans lesquelle vous devez vous rendre :**

**Appuyez sur 006** pour modifier votre code d'installation à partir du paramètre par défaut de 5555. Entrez la section et entrez simplement 4 nouveaux chiffres, après le 4ème chiffre, vous devriez entendre un triple bip, qui vous ramènera à la section « entrez la section » menu. **Ce code est seulement utilisé pour entrer dans la programmation et rien d'autre. NE PERDEZ PAS OU N'OUBLIEZ PAS CE NUMÉRO CAR C'EST VOTRE SEUL MOYEN D'ENTRER DANS LA PROGRAMMATION.**

**Appuyez sur 007** pour modifier votre code maître à partir du paramètre par défaut de 1234 et il suffit d'entrer 4 nouveaux chiffres, après le 4ème chiffre, vous devriez entendre un triple bip, qui vous ramènera à la section « entrez la section » menu. **Ce code est ce que vous utilisez pour armer et désarmer le système avec. Vous pouvez également créer des codes utilisateur supplémentaires avec ce code**.

**Appuyez sur 009** Si vous utilisez des détecteurs de fumée, puis appuyez sur 00 pour sauter passé PGM-1 et si c'est 2 presse de fil 04 et si c'est 4 presse de fil 03 puis appuyez sur # une fois pour revenir à la section « entrer la section » menu. (Sautez cette étape si vous n'utilisez pas les sorties PGM pour vos détecteurs de fumée)

**Appuyez sur 013** Puisque vous n'avez pas utilisé de résistances, nous devons désactiver l'option 6 et nous devons nous assurer que l'option 1 est en marche. Les options qui sont en cours seront visibles. Les options qui sont éteintes ne seront pas visibles. (**Note**: si vous voyez d'autres options de bascule sur, ceux-ci sont allumés par défaut et nous les laisserons.)

Appuyez sur **015** - Puis allumez l'option 2 (rend la panique audible) et éteignez l'option 7 pour désactiver TLM. (**Note**: si vous voyez d'autres options de bascule sur, ceux-ci sont allumés par défaut et nous les laisserons.) Maintenant, appuyez sur # - 3 fois pour vous sortir de la programmation et de revenir à l'écran principal. Vous devriez avoirune coche verte.

## **Étiqueter chaque zone**

Entrez La programmation du clavier entrez \*8-5555, puis appuyez sur (\*) REMARQUE : **Assurez-vous que le clavier indique Entrez la section LCD avant d'essayer d'étiqueter vos zones.** Vous devrez entrer chaque étiquette de modification de zone (001), (002) modifier l'étiquette, etc. Les lettres de l'alphabet sont divisées entre les touches de nombre 1-9 sur le clavier comme décrit:

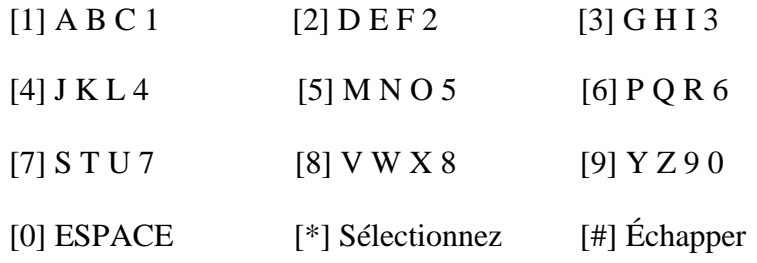

«\*" est de sélectionneret d'enregistrer

Vous sélectionnez la lettre souhaitée en appuyant continuellement sur le même bouton jusqu'à ce que la lettre ou le numéro souhaité apparaisse. Ensuite, vous pouvez les flèches gauche et droite pour passer à l'emplacement suivant ou simplement appuyez sur le numéro suivant qui correspond à votre personnage suivant.

Lorsque vous remplissez chaque mot, vous frapperez " \* " (si vous utilisez v4.5 ou plus, vous frapperiez \* pour " enregistrer « , si vous utilisez 4.6 ou plus récent, alors vous ferez défiler vers le mot « enregistrer » et puis appuyez sur \*). La version 4.6 et plus récente a un vocabulaire de mot que vous pouvez utiliser pour sélectionner des mots plus rapidement. Reportez-vous au manuel de la liste de mots prédéfinis.

### **Faire un appel d'alarme DSC votre téléphone**

Vous voudrez entrer la programmation en entrant :

\* 8 5 5 5 5, entrez l'article 301 du programme, puis entrez le numéro de téléphone pour le système d'appeler (Assurez-vous que le « » reste et assurez-vous d'inclure l'indicatif régional, si nécessaire à partir de ce numéro)). (Note: Le panneau doit lire D1234567890EEEEEEEEFFFFFF)

Entrez la section 320 et entrez (11 seize fois) 11 11 11 11 11 11 11 11 11 11 11 11 11 11 11 et le système sera bip 3 fois.

Entrez la section 350 et entrez 05 05, le système bipa 3 fois

Entrez la section 311 et entrez 1 2 3 4, le système bipa 3 fois Maintenant

frappé  $# # #$ 

N'oubliez pas de consulter les sections de 013 à 023 pour les options du

système. La section 020 est dédier à l'attribution de zone clavier.

La section 013 peut être normalement attribuer comme suit : 1-3-5-7

La section 015 peut être normalement attribuer comme suit : 1- - 4 - - - -  $(7 = t \cdot \text{eféphonie active})$